## *Kalkulator Odsetkowy wersja 1.4*

*Autor: Miros³aw Kasprzyk*

*e-mail:* mirkasp@poczta.okay.pl

*www:* http://mirkasp.republika.pl

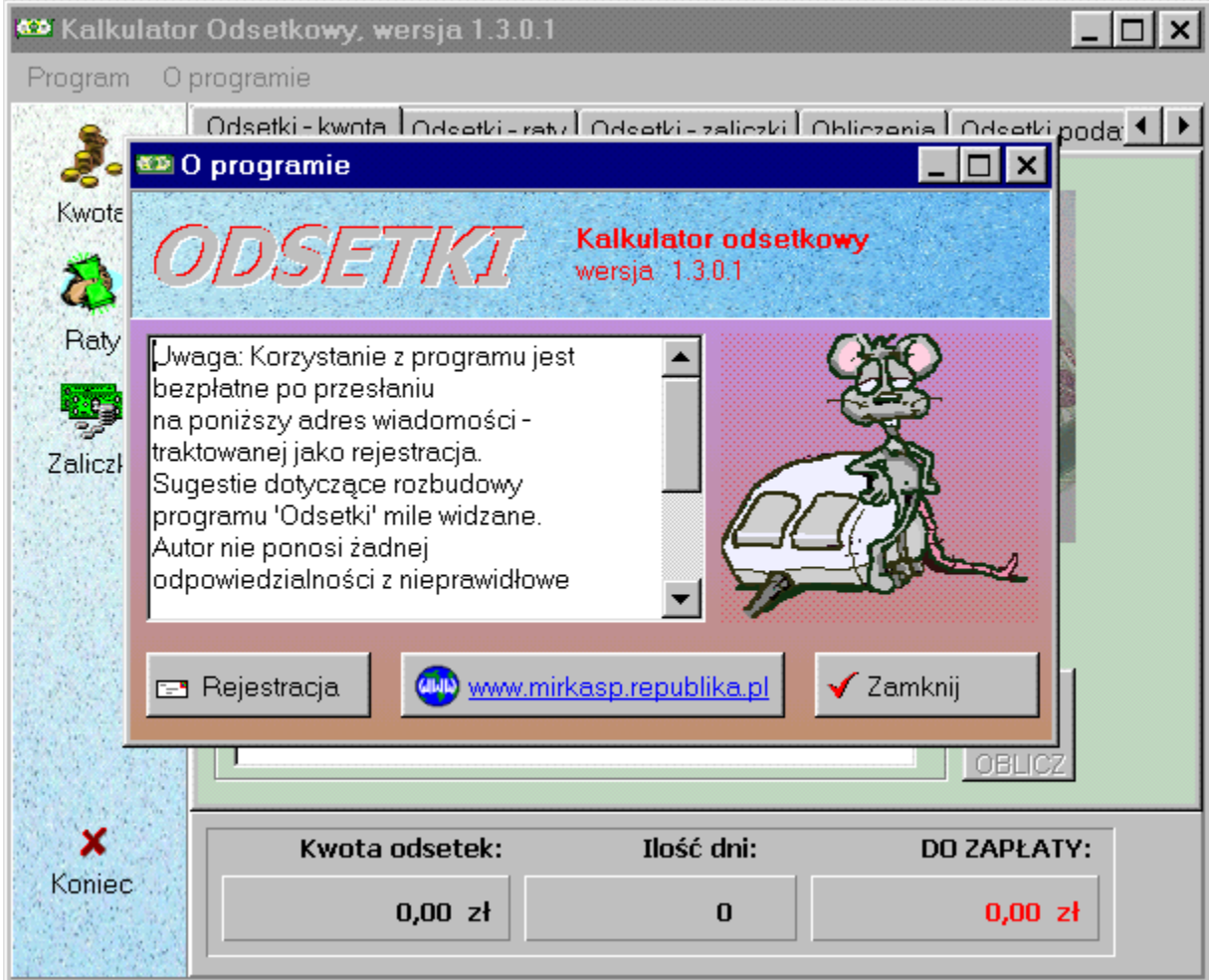

Odsetki od pojedynczej kwoty Odsetki od zaleg<sup>3</sup>oœci ratalnych Odsetki od zaleg<sup>3</sup>oœci sp<sup>3</sup>acanej zaliczkowo Format dat **Licencja** 

## **Warunki u¿ywania programu**

Program "Kalkulator Odsetkowy" jest w obecnej wersji programem bezp<sup>3</sup>atnym. Korzystanie z programu jest legalne po zarejestrowaniu siê.

Sugestie dotycz<sup>1</sup>ce rozbudowy programu mile widzane.

**Autor nie ponosi ¿adnej odpowiedzialnoœci za nieprawid³owe lub niezgodne z oczekiwaniami dzia³anie programu, ani za ewentualne szkody spowodowane jego u¿ywaniem.**

# Odsetki od pojedynczej kwoty

Aby obliczyæ kwotê odsetek od pojedynczej kwoty nale¿y podaæ:

- a) **Rodzaj odsetek:**
	- podatkowe
	- ustawowe
	- umowne
- wysokoϾ odsetek umownych *(opcjonalnie)*
- b) **Kwotê zaleg³oœci**
- c) **Termin p³atnoœci**
- d) **Datê zap³aty**

### *mo¿na skorzystaæ z przycisku "Dzisiejsza data"*

- e) **Sp³ata zaleg³oœci**
	- w ca³oœci *(default)*

- czêœæ

*- kwota sp³aty czêœciowej*

f) **Opis dodatkowy** *(opcjonalnie)*

# Odsetki od zaleg<sup>3</sup>oœci ratalnych

Dziêki tej opcji mo¿na obliczyæ <sup>31</sup>czn<sup>1</sup> wartoœæ odsetek od zaleg<sup>3</sup>oœci ratalnych. Taka sytuacja mo¿e wyst<sup>1</sup>piæ na przy<sup>3</sup>ad przy sp<sup>3</sup>acie rat podatku od nieruchomoœci, w sytuacji gdy w jednym dniu p<sup>3</sup>aconych jest kolka rat.

### Przyk<sup>3</sup>ad:

W<sup>3</sup>aœciciel nieruchomoœci powinien zap<sup>3</sup>aciæ nastêpuj<sup>1</sup>ce raty podatku od nieruchomoœci.

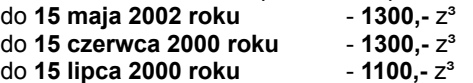

W<sup>3</sup>aœciciel zap<sup>3</sup>aci<sup>3</sup> zaleg<sup>3</sup>e raty podatku w dniu 1 sierpnia 2000 roku.

Obliczenia:

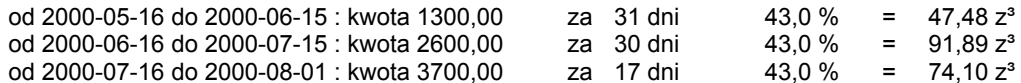

Razem : 213,50 z<sup>3</sup> (po zaokr<sup>1</sup>gleniu do 10 gr)

### Odsetki od zaleg<sup>3</sup>oœci sp<sup>3</sup>acanych zaliczkowo

Ta opcja pozwala obliczyæ odsetki od zaleg<sup>3</sup>oœci, która jest sp<sup>3</sup>acana zaliczkowo.

### Przyk<sup>3</sup>ad:

- 1) Kowalski mia<sup>3</sup> 14 lipca 2000 roku zap<sup>3</sup>aciæ za towar kwotê 2 753,14 z<sup>3</sup>
- 2) **11 paŸdziernika 2000 roku** Kowalski wp<sup>3</sup>aci<sup>3</sup> tytu<sup>3</sup>em zaliczki 553,14 z<sup>3</sup> 20 lutego 2001 roku wp<sup>3</sup>aci<sup>3</sup> tytu<sup>3</sup>em zaliczki 600,00 z<sup>3</sup> 15 grudnia 2001 roku wp<sup>3</sup>aci<sup>3</sup> tytu<sup>3</sup>em zaliczki 1 100,00 z<sup>3</sup>  **10 wrzeœnia 2002 roku** wp³aci³ resztê - czyli **500,00 z³**

Technika wykonania obliczeñ:

- a) Wybieramy zak³adkê **Odsetki-zaliczki**
- b) Wybieramy rodzaj odsetek jako **ustawowe**
- c) Do pola **Termin p³atnoœci** wpisujemy **14.07.2000** (Format dat zgodnie z ustawieniami regionalnymi)
- d) Do pola **Kwota zaleg³oœci** wpisujemy **2753,14**
- e) U<sub>i</sub> ywaj<sup>1</sup>c przycisku **Dodaj zaliczkê do listy** wprowadzamy kolejne zaliczki:

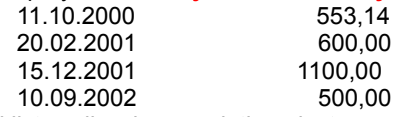

 *Poni¿ej listy zaliczek wyœwietlana jest suma wprowadzonych zaliczek - aby obliczenia mog³y byæ wykonane suma zaliczek musi byæ równa kwocie zaleg³oœci.*

e) Opcjonalnie wype<sup>3</sup>niamy pole **Opis dodatkowy** 

f) Naciskamy przycisk Oblicz

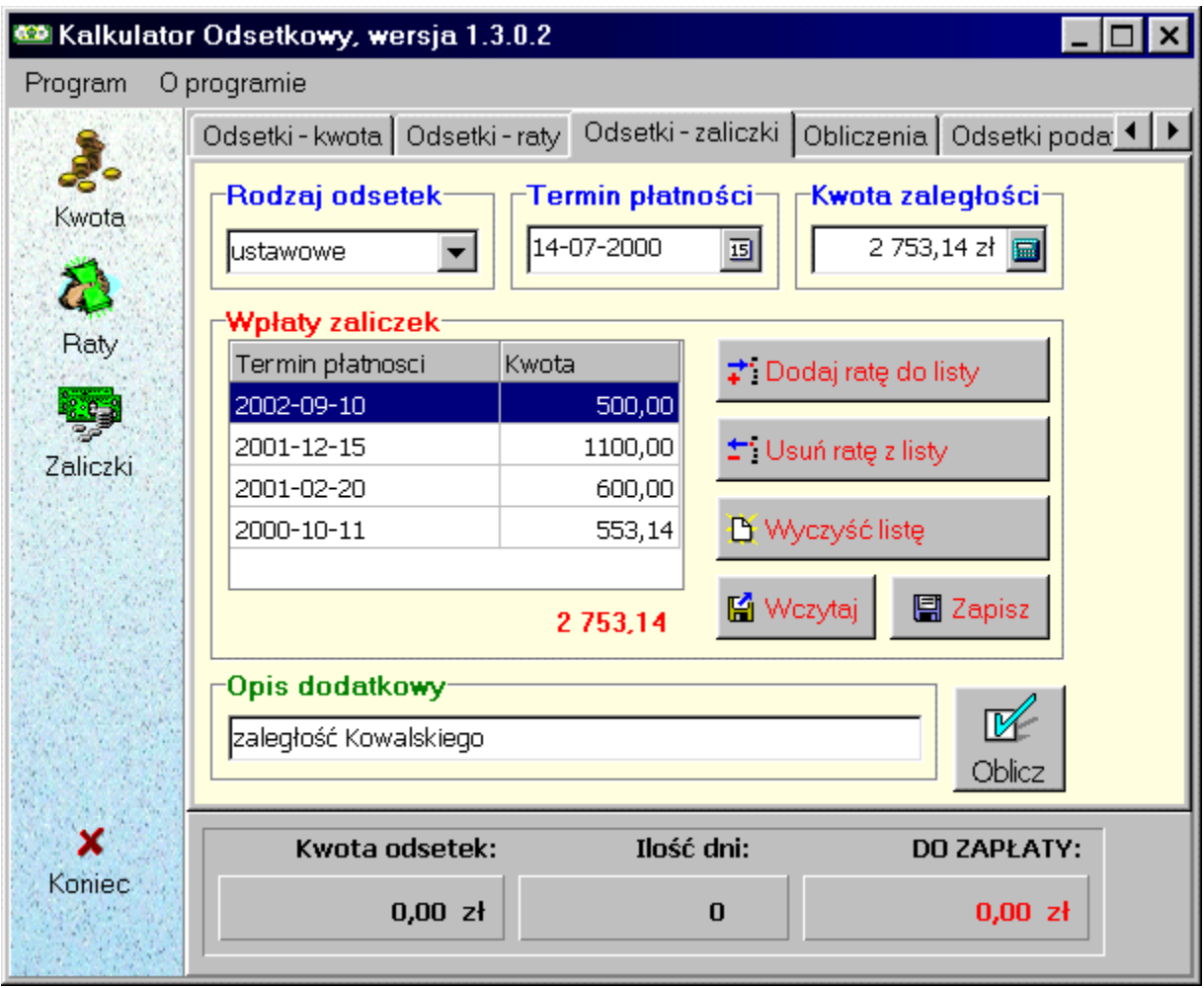

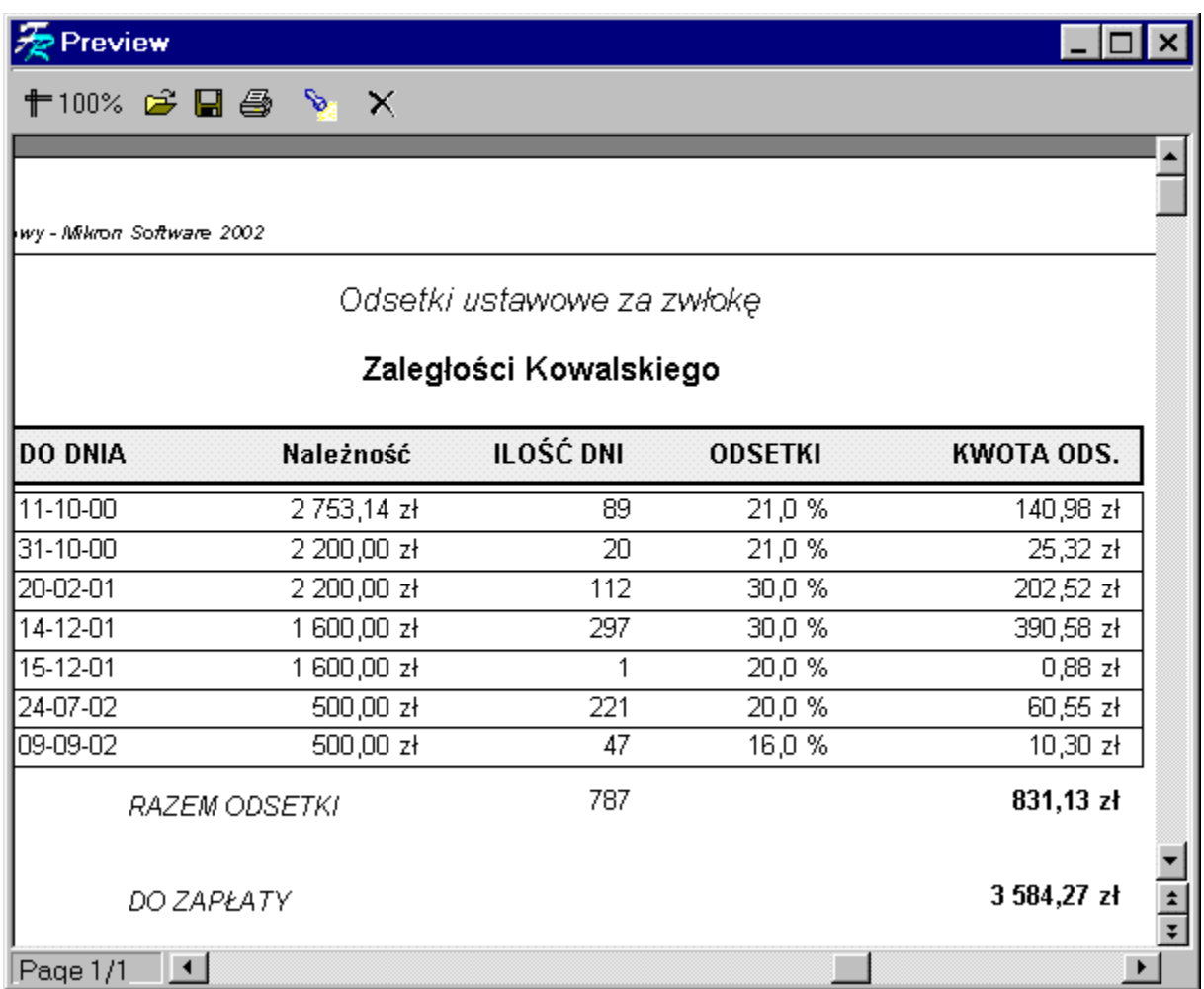

# Format daty

Pocz<sup>1</sup>wszy od wersii 1.1 "Kalkulator odsetek" pozwala na wprowadzanie dat zgodnie z aktualnymi ustawieniami regionalnymi komputera (np. w formacie 'yyyy-mm-dd' lub 'dd-mm-rrrr'). Jednak - ze wzglêdów technicznych - wszelkie daty w plikach pomocniczych (tabele odsetek, zapamiêtane raty lub zaliczki) s<sup>1</sup> zapisywane w jednolitym formacie 'yyyy-mm-dd'. Umo¿liwia to bezawaryjn<sup>1</sup> pracê aplikacji po zmianie formatu daty przez u¿ytkownika.

# Konfiguracja

"Kalkulator odsetkowy" jest czêœciowo konfigurowalny poprzez plik "odsetki.ini", który znajduje siê w folderze instalacyjnym. Z poziomu programu konfiguracja jest ustawiana z menu "Konfiguracja".

#### Parametry:

#### *Adres www - stawki odsetek podatkowych*

pole zawiera poprawny adres strony internetowej, na której podawane s<sup>1</sup> aktualne stawki odsetek od zaleg<sup>3</sup>oœci podatkowych

#### *Adres www - stawki odsetek ustawowych*

pole zawiera poprawny adres strony internetowej, na której podawane s<sup>1</sup> aktualne stawki odsetek ustawowych

*Minimalna kwota naliczanych odsetek od zaleg³oœci podatkowych*

je¿eli naliczone odsetki podatkowe s<sup>1</sup> mniejsze od podanej wartoœci bêd<sup>1</sup> uznane za zerowe.

#### *Na wydruku jest pozycja "Do zap³aty"*

je¿eli jest zaznaczony (1) to w oknie programu oraz na wydruku podawana jest 31 czna kwota odsetek oraz zaleg<sup>3</sup>oœci.

## Kopiowanie wyników do schowka

Jakkolwiek podstawow<sup>1</sup> metod<sup>1</sup> utrwalenia wyników obliczeñ jest wykonanie wydruku, to istnieje równie¿ mo¿liwoœæ przes<sup>3</sup>ania wyników obliczeñ do innych aplikacji, np. edytora tekstowego lub arkusza kalkulacyjnego za poœrednictwem schowka systemu MS-Windows (clipboard).

Aby skopiowaæ dane do schowka - po wykonaniu obliczeñ - nale¿y:

- 1) przejϾ na zak<sup>3</sup>adkê "Obliczenia"
- 2) zaznaczyæ wszystkie, lub wybrane wiersze w tabeli obliczeñ
- 3) nacisn<sup>1</sup>æ Ctrl-c lub prawy klawisz myszy

Operacja zostanie potwierdzona komunikatem: "Dane zosta<sup>3</sup>y skopiowane do schowka !".